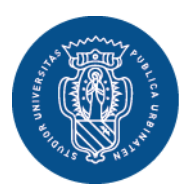

1506 **UNIVERSITÀ DEGLI STUDI DI URBINO CARLO BO** 

Settore Didattica, Post Laurea e Formazione Insegnanti **Ufficio Formazione Insegnanti** Via Aurelio Saffi, 2 – 61029 Urbino (PU) Tel.: 0722 303030 [helpme.uniurb.it](https://helpme.uniurb.it/)

# **AVVISO**

#### **PERCORSI DI FORMAZIONE PER IL CONSEGUIMENTO DELLA SPECIALIZZAZIONE PER LE ATTIVITA' DI SOSTEGNO DIDATTICO AGLI ALUNNI CON DISABILITA' DELLA SCUOLA DELL'INFANZIA, DELLA SCUOLA PRIMARIA E DELLA SCUOLA SECONDARIA DI PRIMO E SECONDO GRADO – IX CICLO A.A. 2023-2024**

# **ISCRIZIONI AL PERCORSO PER I SOVRANNUMERARI**

## **COMPILAZIONE MODULO DI AUTOCERTIFICAZIONE AL SEGUENTE LINK elixForms MODULO C – [AUTOCERTIFICAZIONE SOVRANNUMERARI](https://uniurb.elixforms.it/rwe2/module_preview.jsp?MODULE_TAG=SOSTEGNO_MOD_C)**

Coloro che presentano domanda di **iscrizione in sovrannumero** per i "Percorsi di specializzazione sul sostegno" **devono obbligatoriamente compilare il modulo unico di autocertificazione**:

## - **MODULO C – [AUTOCERTIFICAZIONE SOVRANNUMERARI](https://uniurb.elixforms.it/rwe2/module_preview.jsp?MODULE_TAG=SOSTEGNO_MOD_C)**

Per coloro che hanno già conseguito il titolo di specializzazione sul sostegno in un altro grado di istruzione è possibile richiedere il riconoscimento dei CFU già acquisiti al fine di ottenere l'abbreviazione del percorso, ai sensi dell'art. 12 commi 4 e 5 del [Bando di accesso.](https://www.uniurb.it/specializzazionesostegno) Per tale finalità è necessario compilare il seguente modulo di autocertificazione:

#### - **MODULO D- [RICONOSCIMENTO CFU](https://uniurb.elixforms.it/rwe2/module_preview.jsp?MODULE_TAG=SOSTEGNO_MOD_D)**

### **Importante: la compilazione dei moduli suindicati deve essere effettuata prima di iniziare la procedura di iscrizione al corso di Specializzazione sul Sostegno in [Esse3.](https://www.uniurb.it/essetre)**

Al termine della compilazione, il sistema invia alla casella di posta elettronica indicata in fase di compilazione un messaggio di conferma di avvenuta acquisizione del modulo compilato, con il link per **scaricare il file PDF**, che deve essere salvato nel proprio dispositivo e successivamente, quando richiesto, allegato durante la procedura di iscrizione in ESSE3.

Oltre al modulo di autocertificazione, al fine di facilitare e rendere più rapido il controllo da parte dell'Ufficio, è possibile allegare anche la documentazione relativa alle informazioni autocertificate (es.: titolo di studio, piano degli studi, eventuali esami integrativi, etc.).

Per effettuare l'iscrizione in sovrannumero è necessario accedere a [Esse3.](https://www.uniurb.it/essetre)

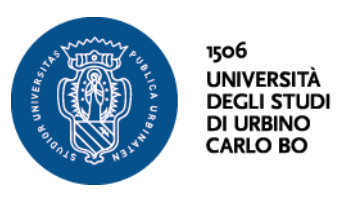

Settore Didattica, Post Laurea e Formazione Insegnanti **Ufficio Formazione Insegnanti** Via Aurelio Saffi, 2 – 61029 Urbino (PU) Tel.: 0722 303030 [helpme.uniurb.it](https://helpme.uniurb.it/)

Cliccare su <Login> nel Menu in alto a destra per effettuare l'accesso tramite [SPID,](https://www.spid.gov.it/)  [Sistema Pubblico di Identità Digitale,](https://www.spid.gov.it/) il sistema pubblico di identità digitale.

Esclusivamente per le/i **candidate/i straniere/i** (che non utilizzano il sistema pubblico di identità digitale) la registrazione deve essere effettuata tramite il pulsante <**Registrazione Studenti Internazionali**>. Al termine della procedura il sistema fornisce le credenziali di accesso (username e password).